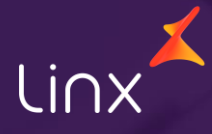

Aqui na Linx SetaDigital estamos sempre trabalhando para facilitar o uso da tecnologia através de soluções **simples**, **rápidas** e **confiáveis**, que proporcione **vida leve**, e **resultados positivos** para a sua loja.

Acompanhe aqui as novidades da versão

**7.100.20**

N linx setadigital

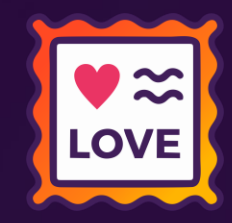

### **REPAGINAÇÃO DE ELEMENTOS VISUAIS - ÍCONE, FONTES, ELEMENTOS E CORES.**

**Caminho:** SetaERP #575875

### **Repaginação; Ícones da tela inicial; Fontes; Local de elementos de leitura; Cores.**

Reformulamos o ícone do SetaERP em todas as telas; Atualizamos a cor da barra superior do sistema de acordo com o padrão de cores da Linx. Alterado o posicionamento da orientação da tela do Caixa Fácil, seguindo a direção que fazemos a leitura, agilizando a visualização dos dados quando necessário.

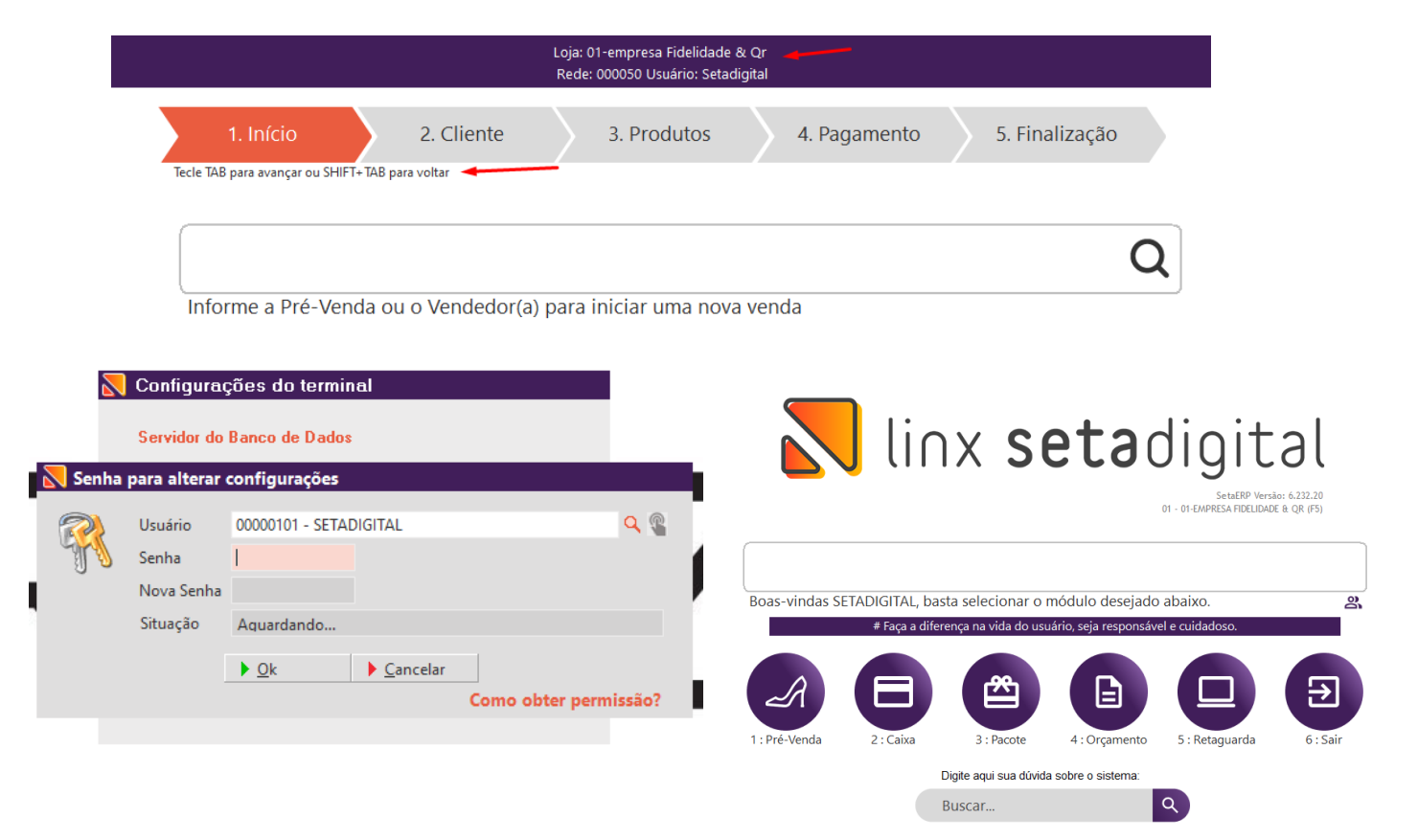

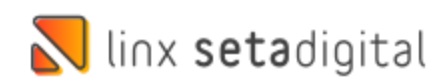

### **REPAGINAÇÃO DE FERRAMENTAS DE RELACIONAMENTO COM CLIENTE**

**Caminho:** SIS #561746

### **Repaginação; Seta Tagarela; Novidades da Versão e Área do Cliente.**

Reformulamos a área onde são apresentados os dados do Seta Tagarela para que tenhamos um componente com melhor visualização e usabilidade, nesse componente serão exibidas seguintes opções:

- Seta Tagarela;
- Suporte Seta;
- Área do Cliente;
- Seta Store.

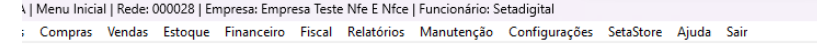

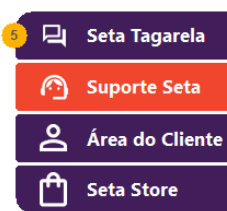

 $\Box$ 

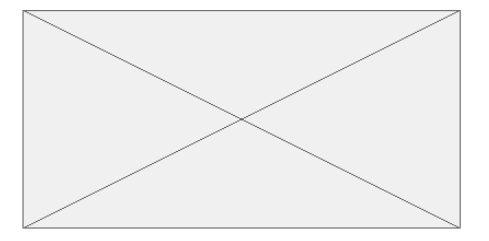

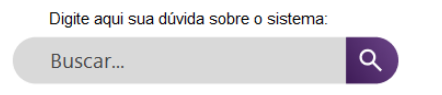

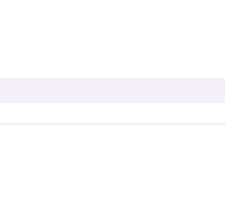

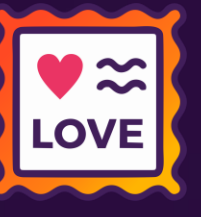

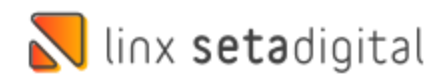

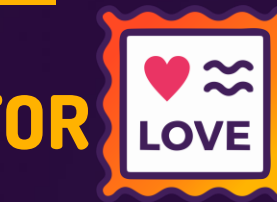

## **SETA COLETOR – NÃO MOSTRAR FOTO AO USAR OPÇÃO UTILIZA COLETOR**

**Caminho: Configurações >**Configurações Avançadas > Inventário de Estoques #560668

### **Não permitir utilizar as opções mostrar foto ao ler produto e utiliza coletor em paralelo.**

Para evitar conflitos na utilização do Seta Coletor, não será permitida a utilização simultânea das opções "**Mostrar foto ao ler produto**" e "**Utiliza coletor**".

Ocorria durante a execução do inventário, na leitura do código de barras com, situações onde não era lida a informação, pois estava fora do campo correto. Com essa alteração iremos validar e avisar o lojista para escolher uma dentre as opções citadas.

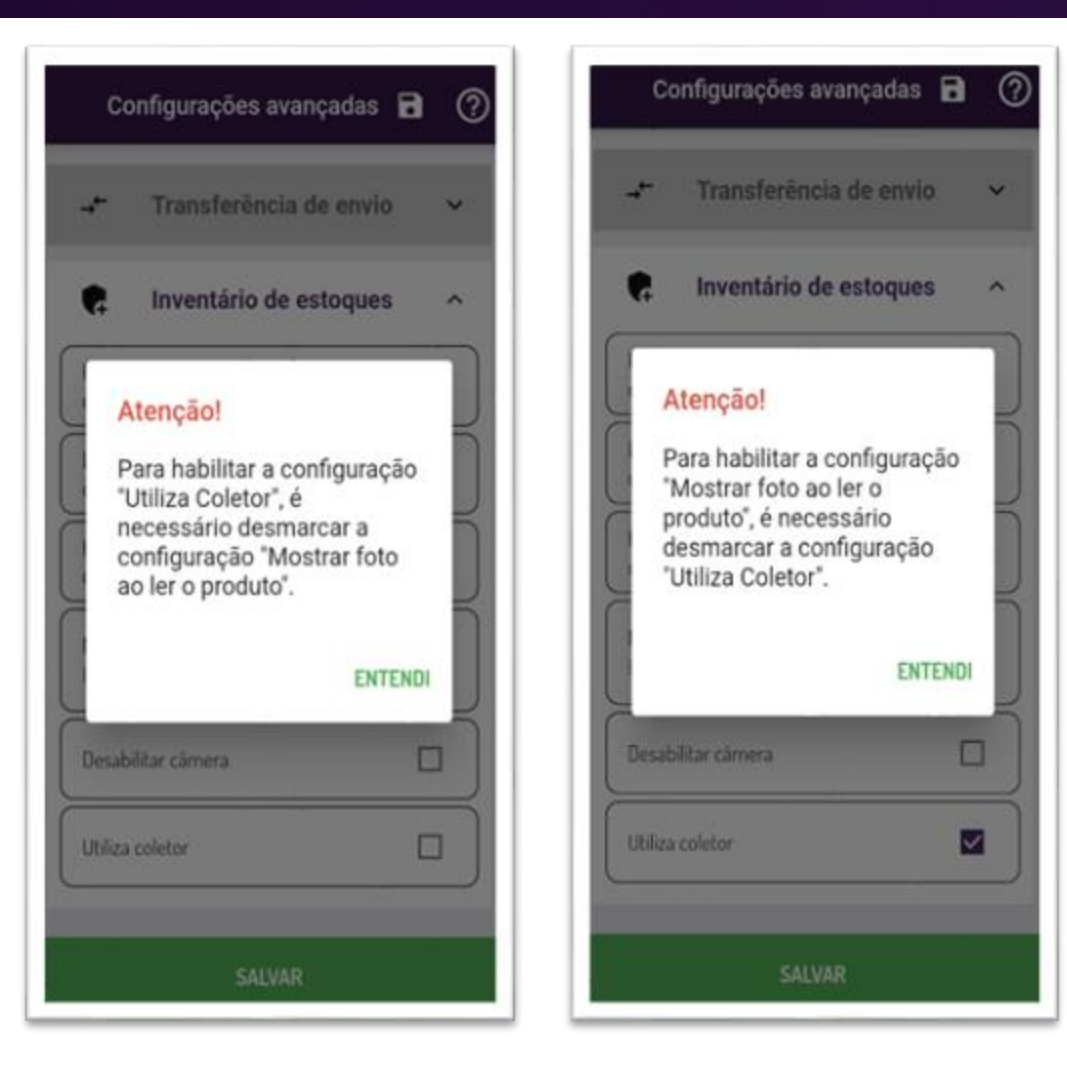

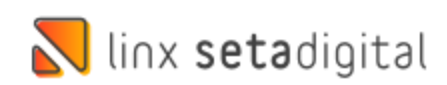

### **ELEMENTOS VISUAIS MENSAGENS DO SETA NOVO PADRÃO**

**Caminho:** SETAERP #SETAERP-8421

### **Novo padrão de mensagens – SetaERP.**

Criamos um novo padrão de mensagens no SetaERP, as mensagens ganharam um layout atualizado, seguindo o projeto de repaginação do sistema.

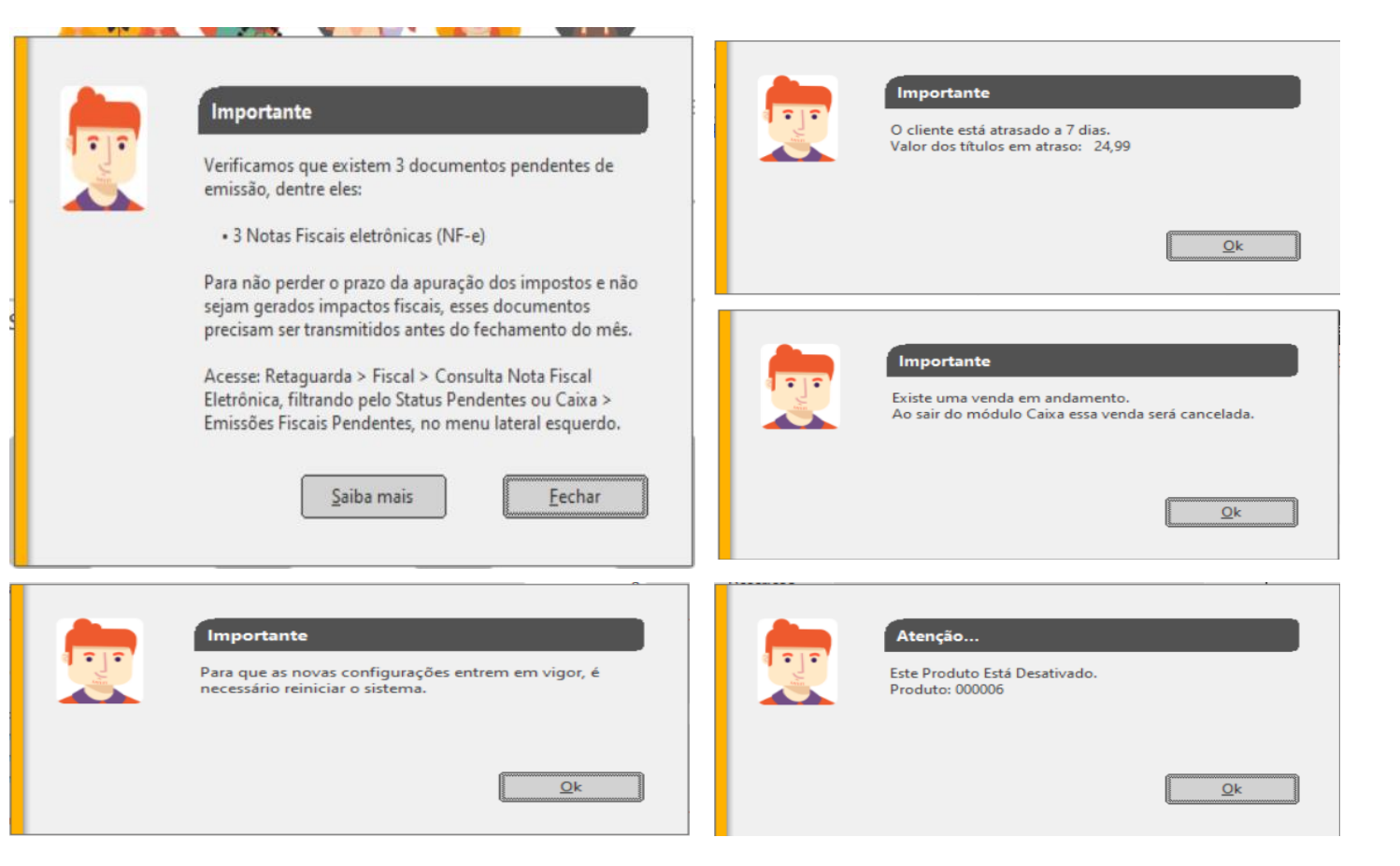

**LOVE** 

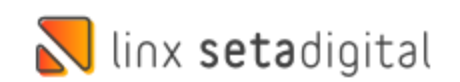

### **ELEMENTOS VISUAIS ÍCONES DO SETA NOVO PADRÃO**

**Caminho:** SETAERP #SETAERP-8291

### **Atualizar ícones do sistema.**

Atualizamos os ícones do SetaERP, na pasta do sistema e em todas as telas da aplicação. Seguindo a nova estrutura visual repaginada.

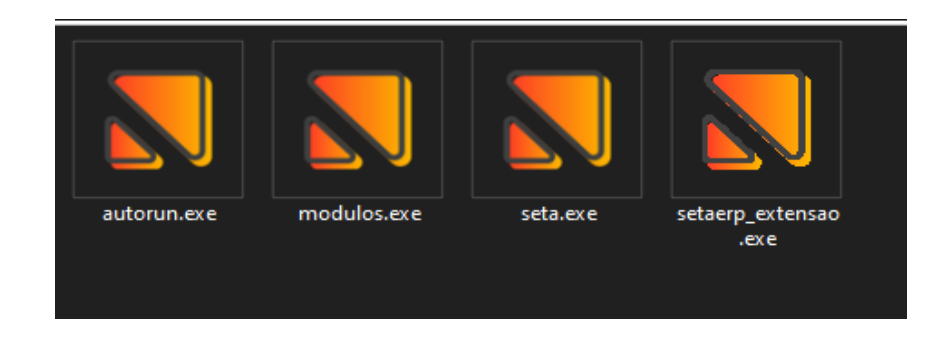

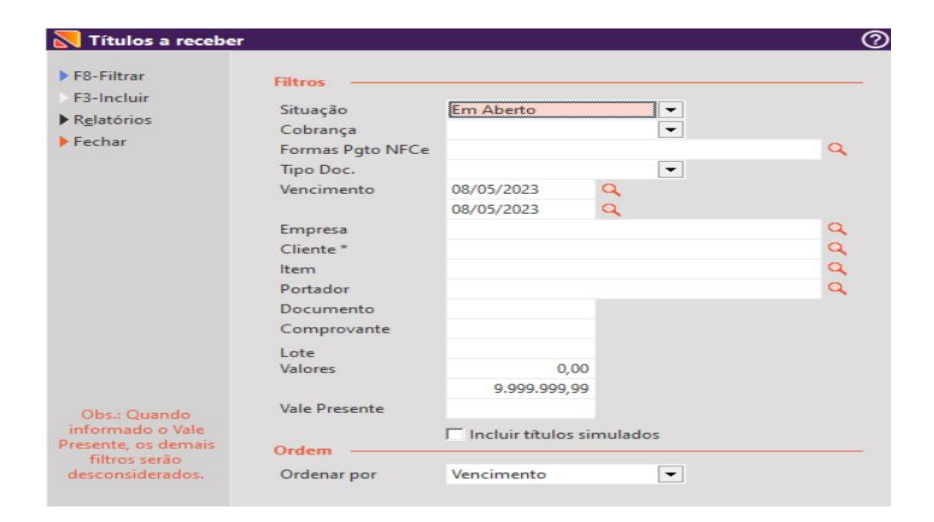

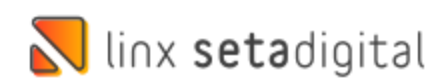

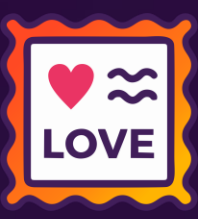

## **RATEIO DE TÍTULOS A PAGAR**

**Caminho:** Financeiro > Títulos a Pagar > Rateio de despesa #580454

### **Rateio de lançamento.**

Ajustado o arredondamento no rateio de títulos a pagar por empresa, permitindo o salvamento em casos de conferência dos valores existentes entre a coluna Rateio e o Total Rateado.

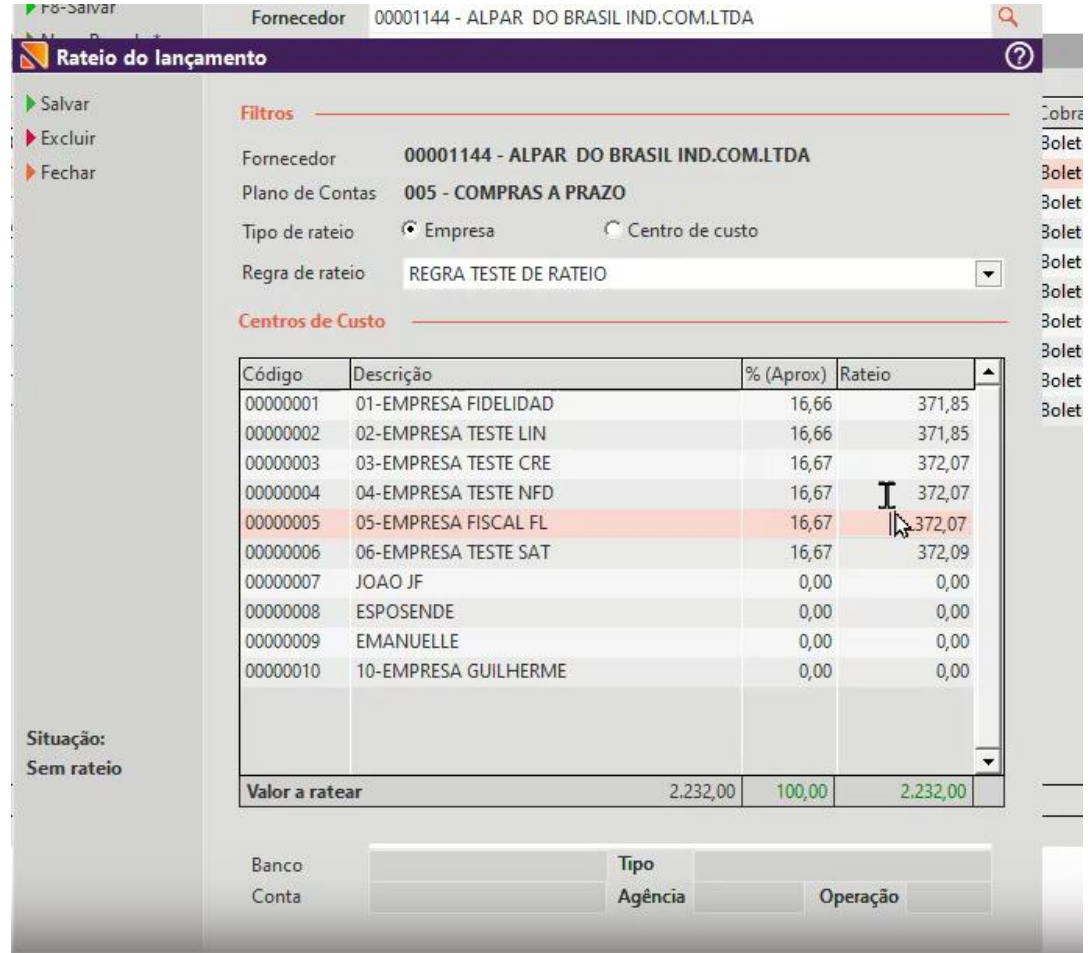

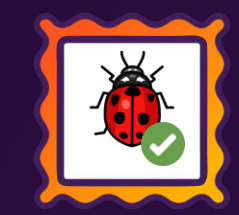

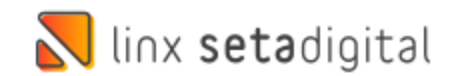

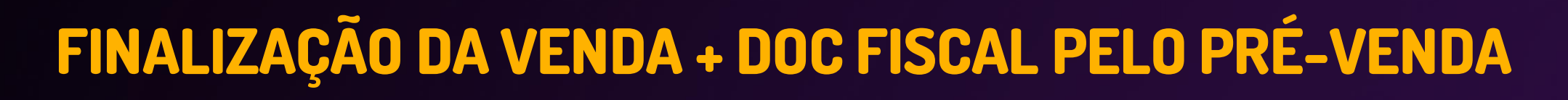

 $\mathbf{G}$ 

**Caminho:** Pré-Venda > Nova Venda #SETAERP-8619

### **Venda finalizada pelo módulo de Pré-Venda + Geração do documento fiscal**

Implementamos a finalização de vendas geradas pelo módulo de Pré-Venda, semelhante ao comportamento existente no Balcão Crediário. Para operar com essa funcionalidade, serão necessários os seguintes pré-requisitos a opção:

- Habilitar a opção **Imprime documento fiscal no balcão** (Configurações Globais > Fiscais);
- Desmarcar a opção **Todas as vendas passam no caixa, inclusive crediário.** (Configurações Globais > Vendas);
- Concluir a venda pelo módulo de Pré-Venda com pagamento 100% Crediário.

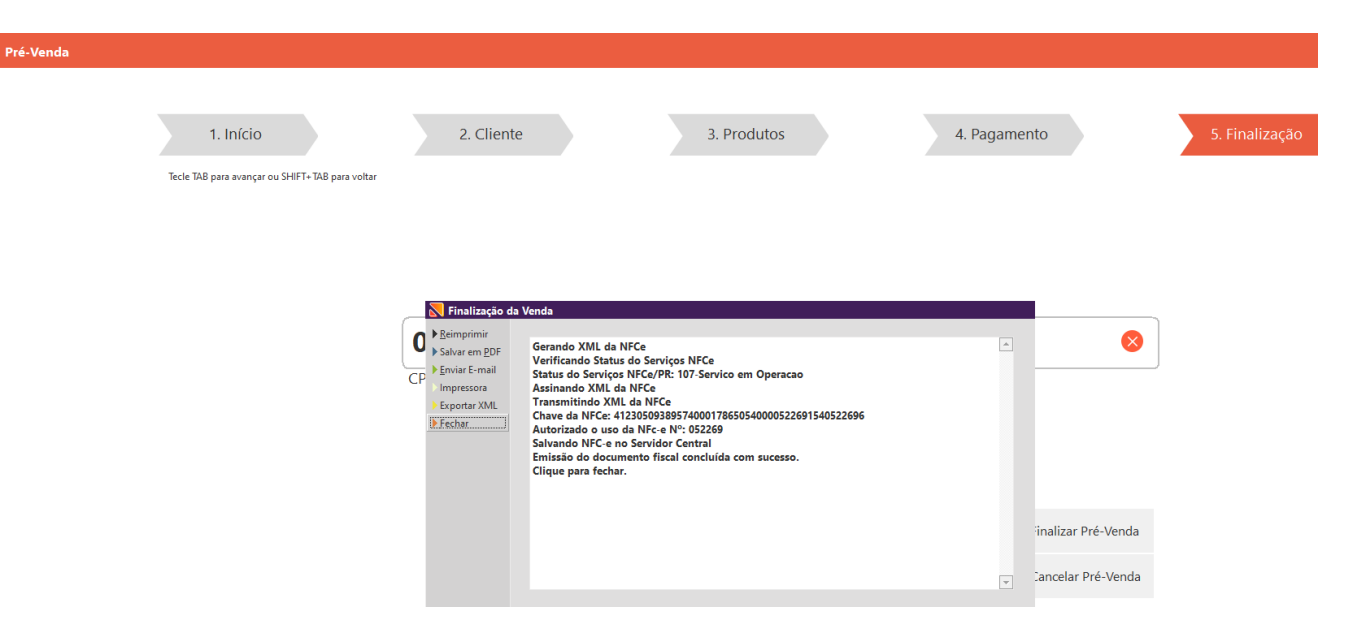

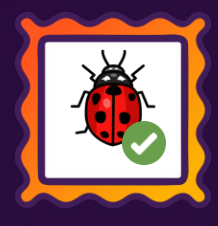

**N** linx setadigital

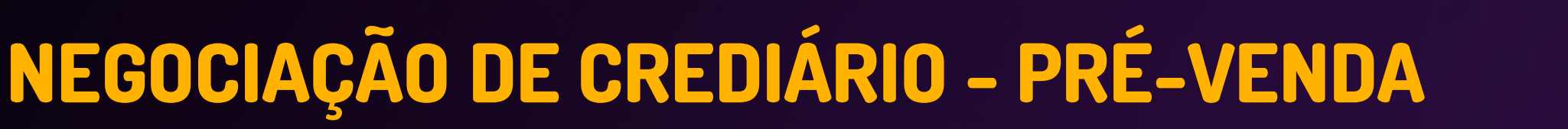

**Caminho:** Caixa > Vendas Pendentes > Pagamento #578860

#### **Pré-Venda com Negociação.**

Efetuado o ajuste na Pré-Venda, para que quando houver negociação de pagamento, o mesmo seja replicado para o caixa.

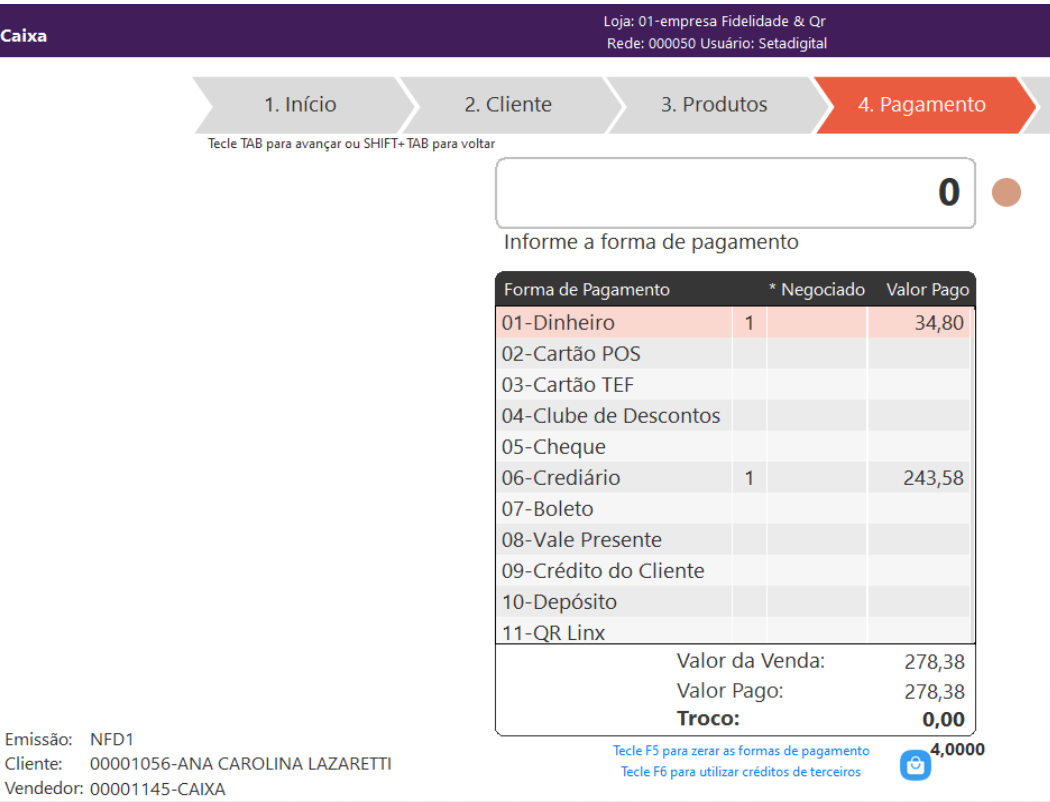

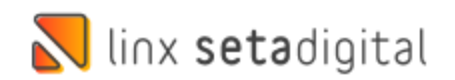

## **VALIDAÇÃO BANCO DE DADOS - SETAERP**

**Caminho:** Retaguarda > Manutenção > Banco de Dados #576512

#### **Banco de Dados.**

Ajustado para que apenas o usuário SETA DIGITAL (101) possa fazer alterações na janela Filtro do Banco de Dados.

SETA | Menu Inicial | Rede: 000038 | Empresa: Seta Teste Nfd1 Fiscal Cx No | Funcionário: Renan Izanfar

Cadastros Compras Vendas Estoque Financeiro Fiscal Relatórios Manutenção Configurações SetaStore Ajuda Sair

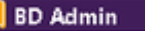

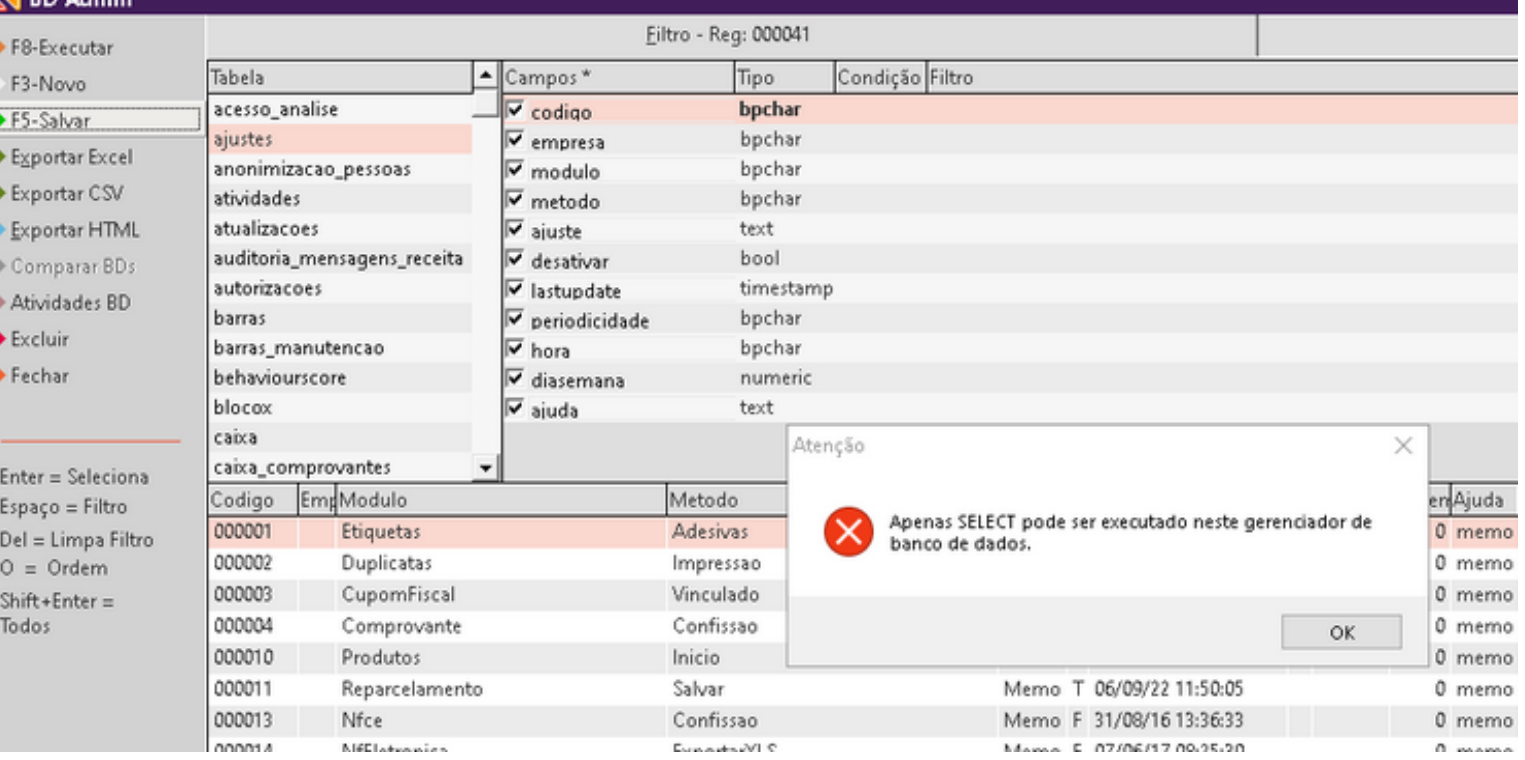

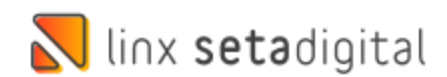

## **TAXA BAIXA DE TÍTULOS - CAIXAS E BANCOS**

**Caminho:** Retaguarda > Financeiro > Caixas e Bancos #580039

#### **Baixa de Títulos com Pix Fácil.**

Ajustado para que ao efetuar uma baixa de título utilizando Pix Fácil, além disso, estiver configurado a taxa de serviço do banco, na Tela de Caixas de Bancos a taxa apareça lançada como saída.

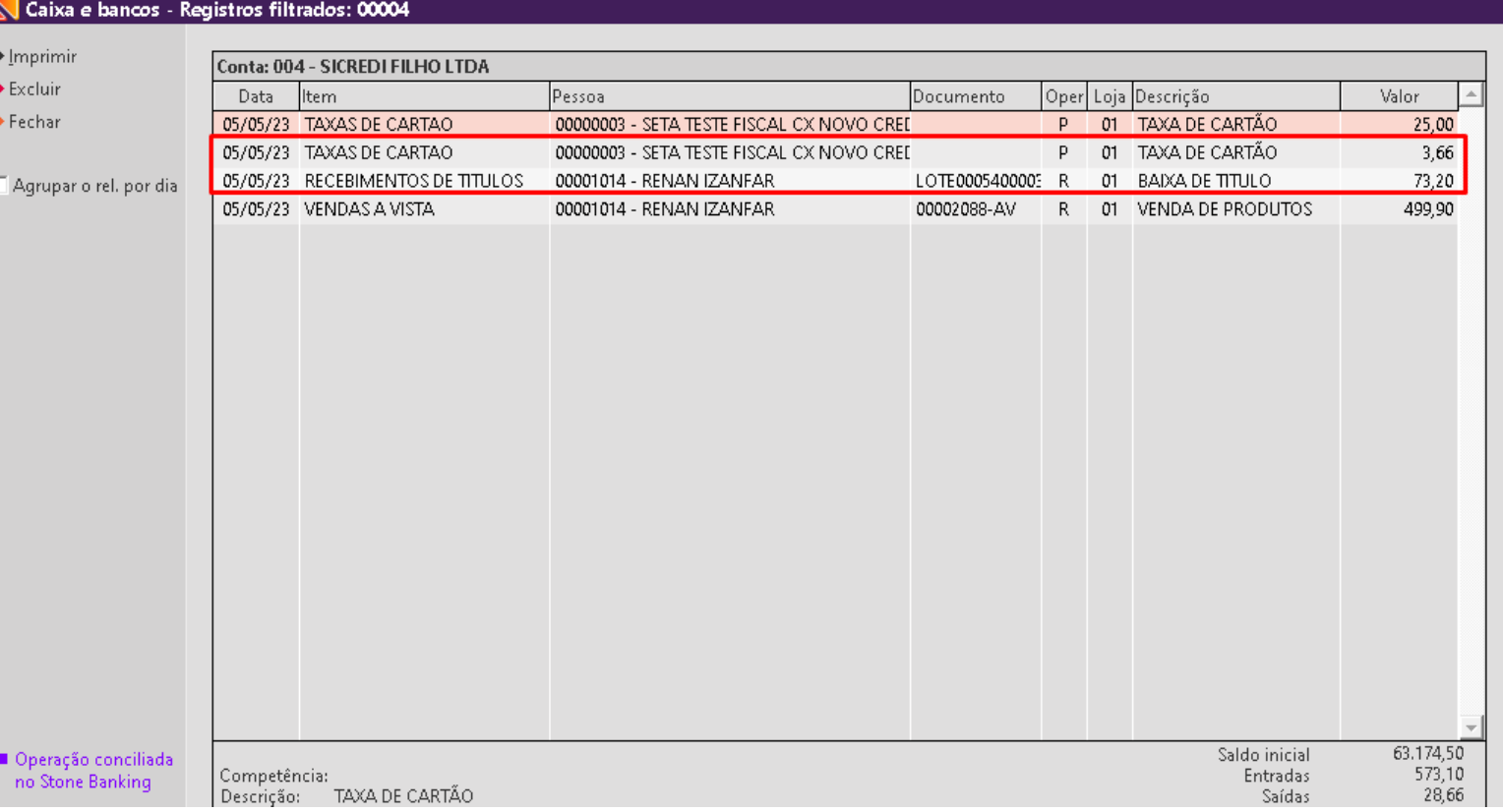

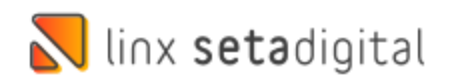

## **TERMINAL DE EMISSÃO - SEQUÊNCIA DE NOTAS**

S Er

 $F5-1$ 

**Caminho:** Terminal > Emissão fiscal #575890

#### **Terminal**

Correção realizada ao tentar emitir uma nota fiscal com rejeição, o **terminal de auto - emissão** estava pulando a numeração de notas.

Com isso uma nota com falha o terminal utilizava diversos números tentando emitir essa nota, mesmo sem a numeração ter sido realmente utilizada, deixando a sequência de notas incorretas no sefaz.

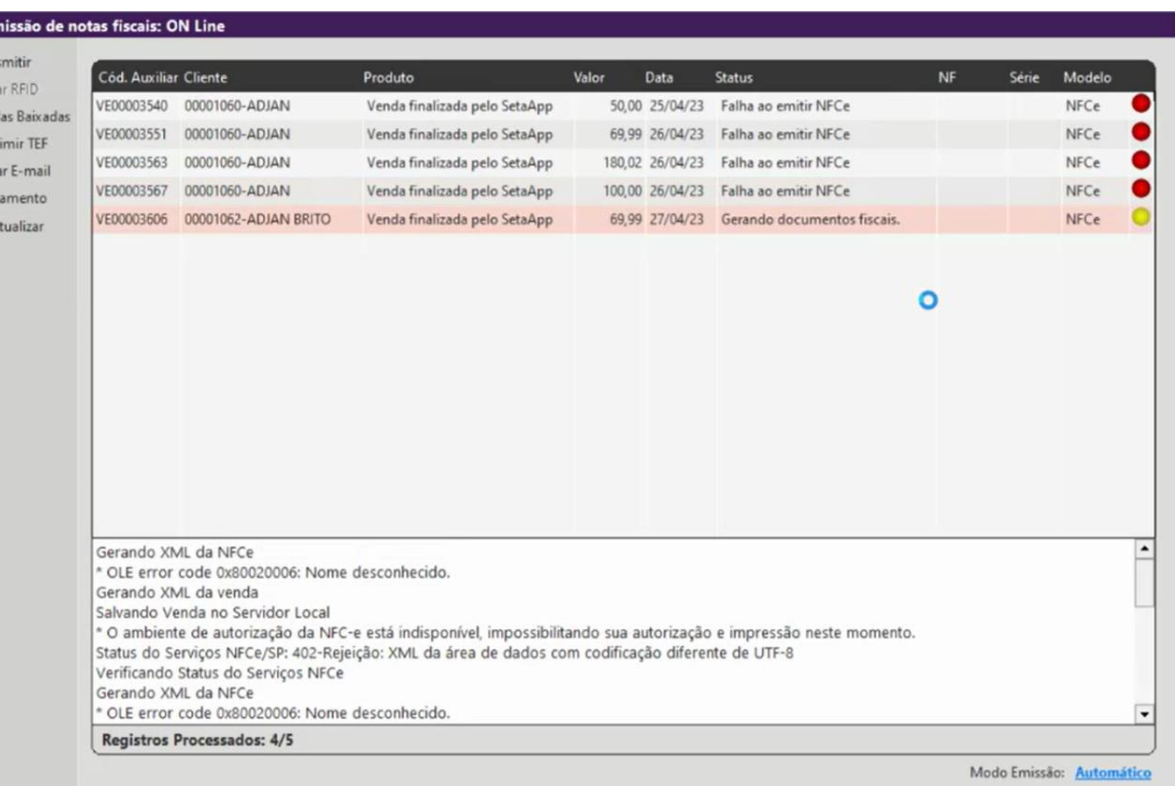

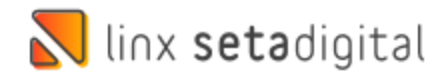

# **VERSÃO COMPLENTAR – 7.100.21**

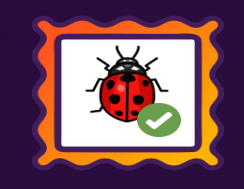

### Caminho: Retaguarda > Compras > Lançamento das Notas #579801

Ajustamos a gravação e cálculo dos campos Valor e Base Cálculo ICMS nas operações de entrada geradas a partir de Importações de XML.

### Caminho: Pré-Venda #592266

Efetuado o ajuste do valor negociado na Pré-Venda ao importá-la no Caixa. Sendo assim, trazendo preenchido automaticamente somente o campo de valor negociado no Caixa.

### Caminho:Devoluções de Produtos (DP) #587617

Ajustamos no processo de Devolução, através da tela de Devoluções de Produtos (DP), para não gerar mais crédito nas devoluções do tipo Análise de Loja ou Fábrica.

### Caminho: Caixa > Nova Venda #582035

Melhoramos a funcionalidade de emissão de NFC-e em modo Contingência (automática) através do Caixa Fácil. Agora, na tentativa de emissão de uma NFC-e, caso sejam retornados pela SEFAZ, "**105-Erro no envio de NFe (Lote em processamento)**", "**108-Serviço paralisado momentaneamente (curto prazo)**", "**109-Rejeição: Serviço paralisado sem previsão**", o SetaERP operará nas vendas em modo Contingência por 1 hora, a partir disso, realizará uma nova tentativa em modo de emissão normal.

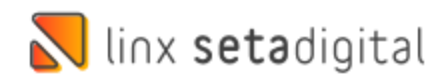

# **VERSÃO COMPLENTAR – 7.100.22**

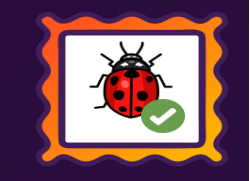

Caminho: Retaguarda > Compras > Lançamento das Notas #SETAERP-9119 Ajustamos a abertura de lançamentos de nota de entrada, através dos campos **Código** ou **Nota Fiscal**.

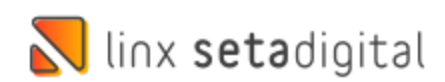

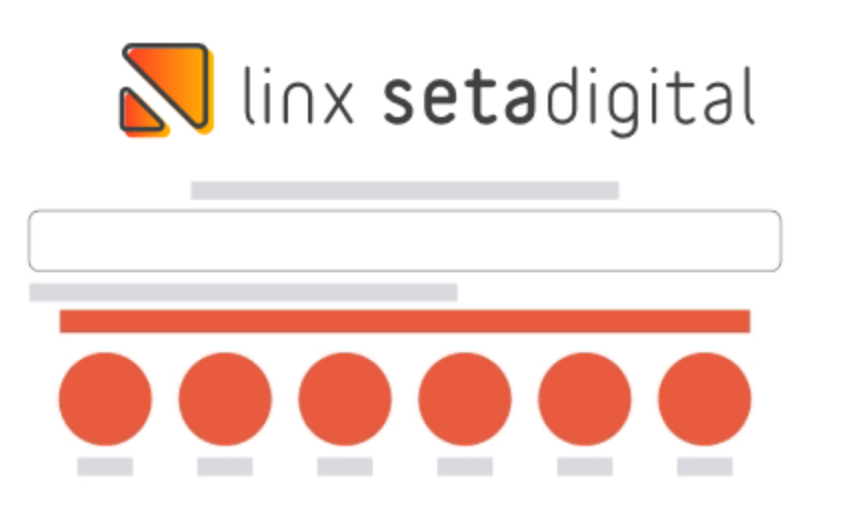

**Agora é fácil:** atualize o SetaERP após o fechamento das lojas, ou amanhã bem cedinho para utilizar as novidades da versão 7.100.20.

Ahhhh, para que possamos evoluir, seu feedback é muito importante avalie o conteúdo apresentado nesta versão.

O link de acesso está logo abaixo da apresentação, contamos com você!

Com carinho ♥

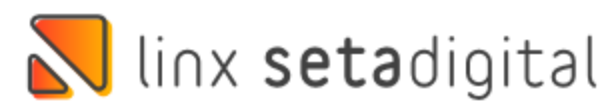

Cascavel, 09 de Maio de 2023.

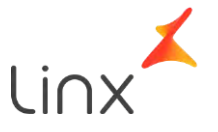